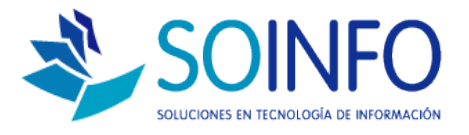

# **NOTA TECNICA**

## ¿Qué opciones de descuento permite habilitar el SICO Punto de Venta ?

### **OBJETIVO**

La siguiente nota técnica tiene por objetivo indicar al usuario las opciones que posee el SICO Punto de Venta para habilitar descuentos.

### **USO**

La aplicación de uso es válida solo para el SICO Punto de Venta.

### DESCRIPCION

El sistema SICO Punto de Venta permite generar un descuento general (aplicado al total de la operación) o específicamente a cada producto.

A.- Aplicación de descuento general en la operación: El objetivo es habilitar el botón DESCUENTO

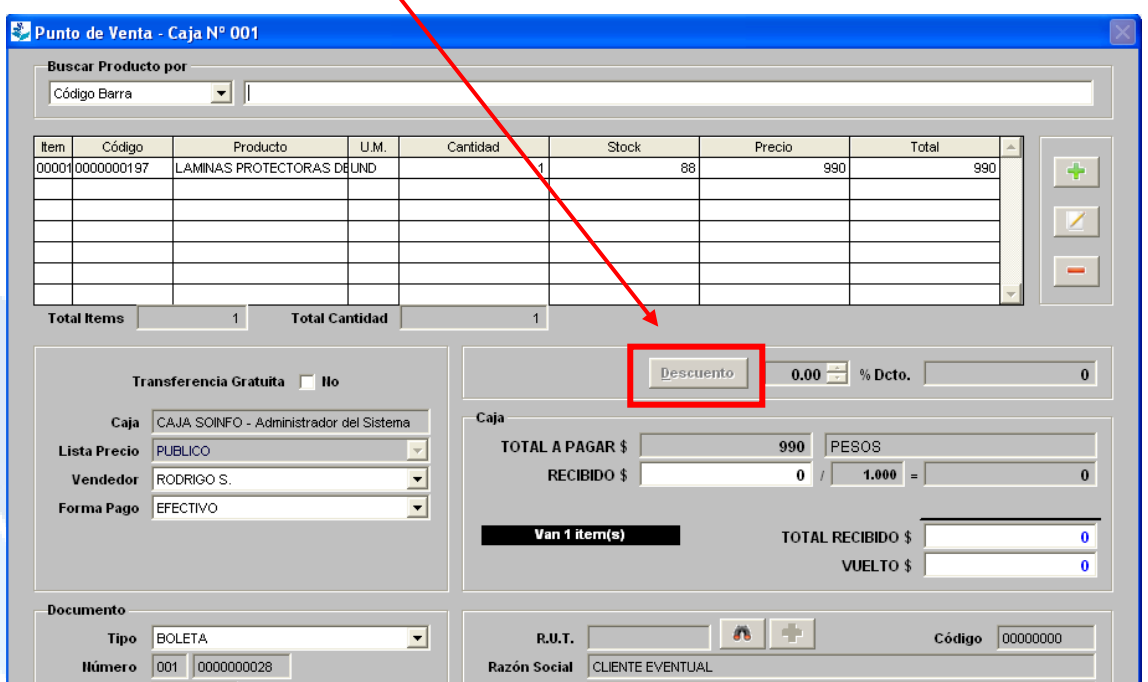

Dirección: Padre Mariano 391 Oficina 204 Providencia, Santiago - CHILE Teléfonos: (+56 2) 29489695 / (+56 2) 29489697 | Web: www.soinfo.cl

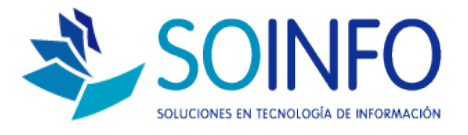

### Para habilitar el botón DESCUENTO (que aplicará el descuento general a la operación) debe ir a:

### CONFIGURACION – USUARIOS

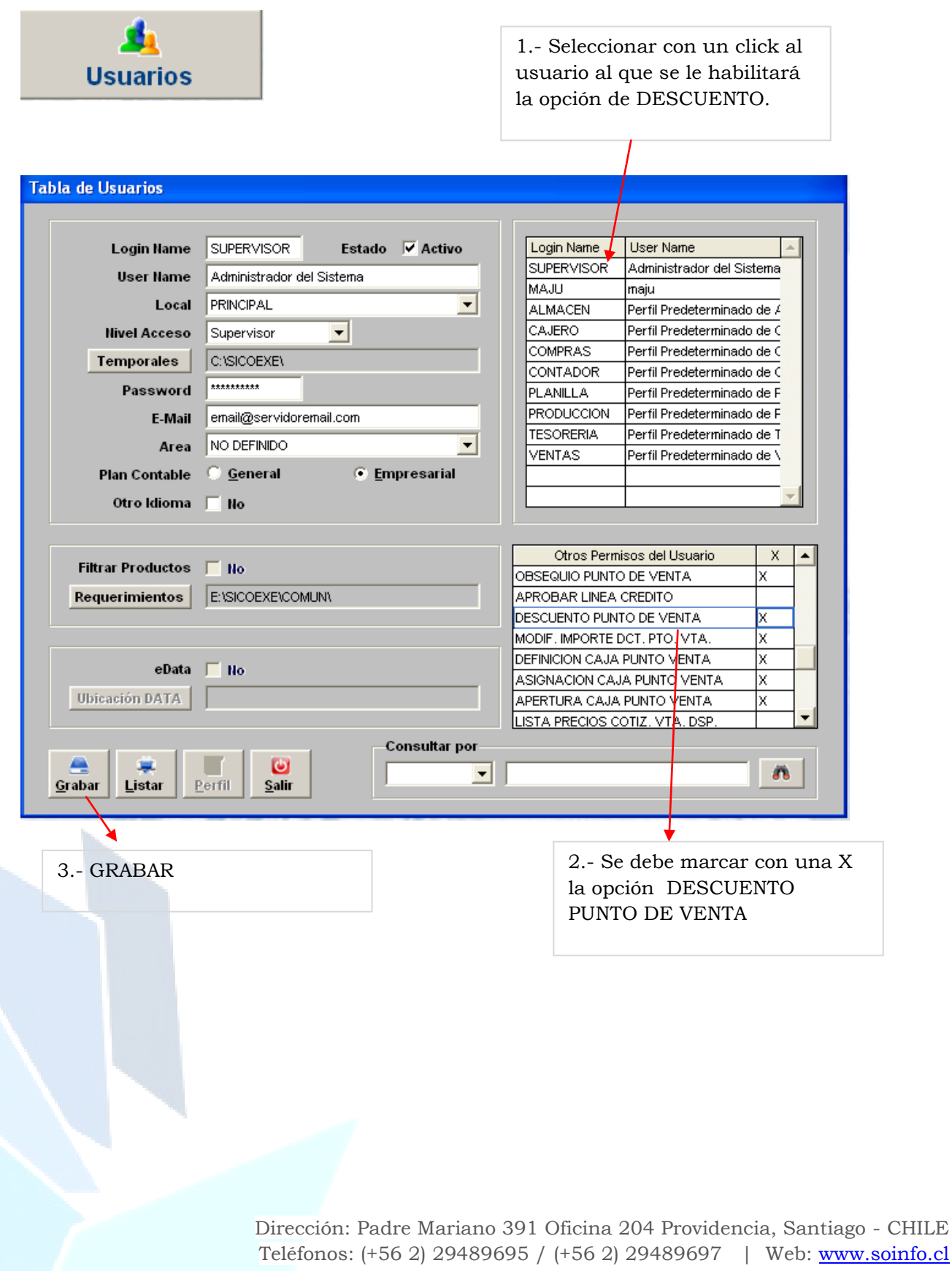

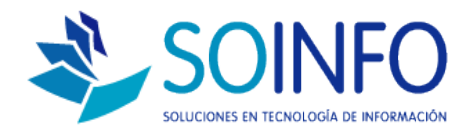

### 1.- El sistema automáticamente permitirá realizar descuentos:

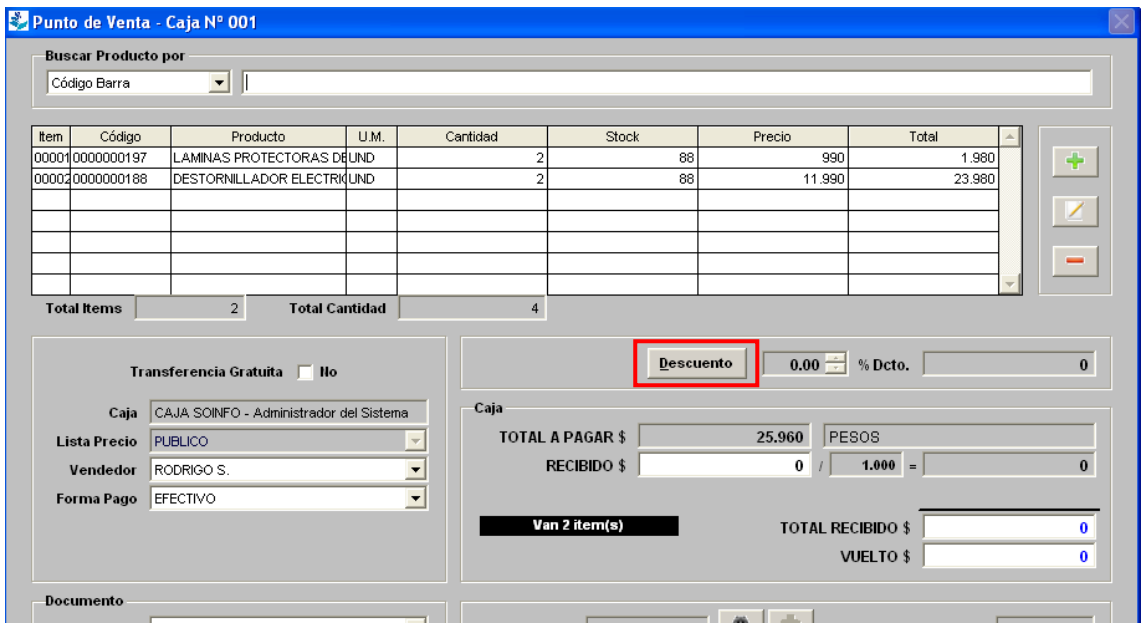

Se tiene que considerar la premisa de que el sistema permitirá realizar descuentos por porcentaje de descuento o por monto de descuento.

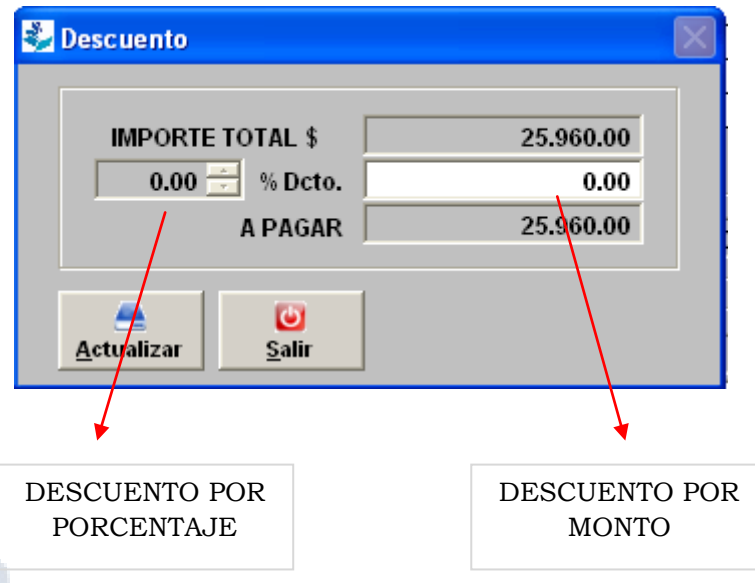

2.- Para elegir o habilitar cualquiera de las formas debe regresar a CONFIGURACION – USUARIOS y buscar la opción:

### **MOD. DESCUENTO DCT PTO VTA**

Creado por: Área de Consultoría Revisado por: FE Project Manager Versión del documento: V.16 - A

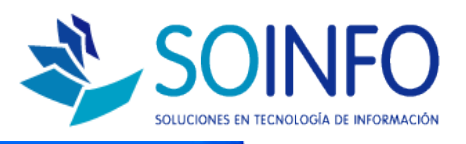

#### **Tabla de Usuarios**

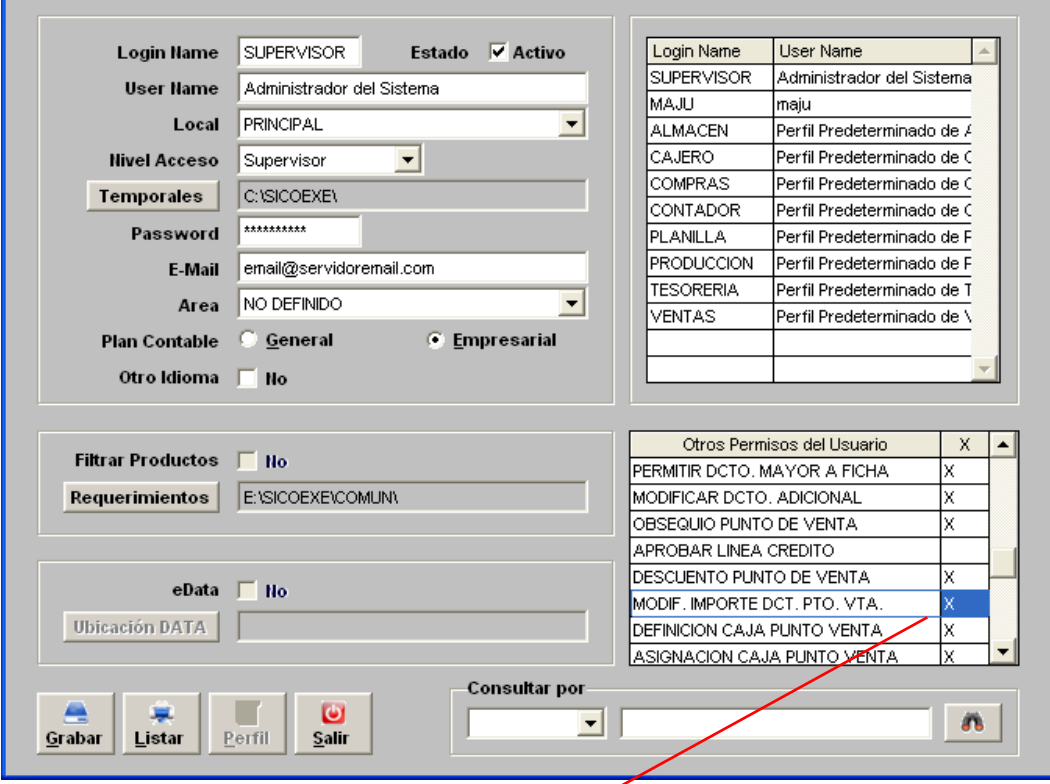

Si la X está marcada el sistema de descuento permitirá realizar descuentos por MONTOS y si la opción está desmarcada el sistema permitirá realizar descuentos por PORCENTAJE.

B.- Aplicación de descuento específico a cada producto: El objetivo es utilizar el botón: MODIFICACION

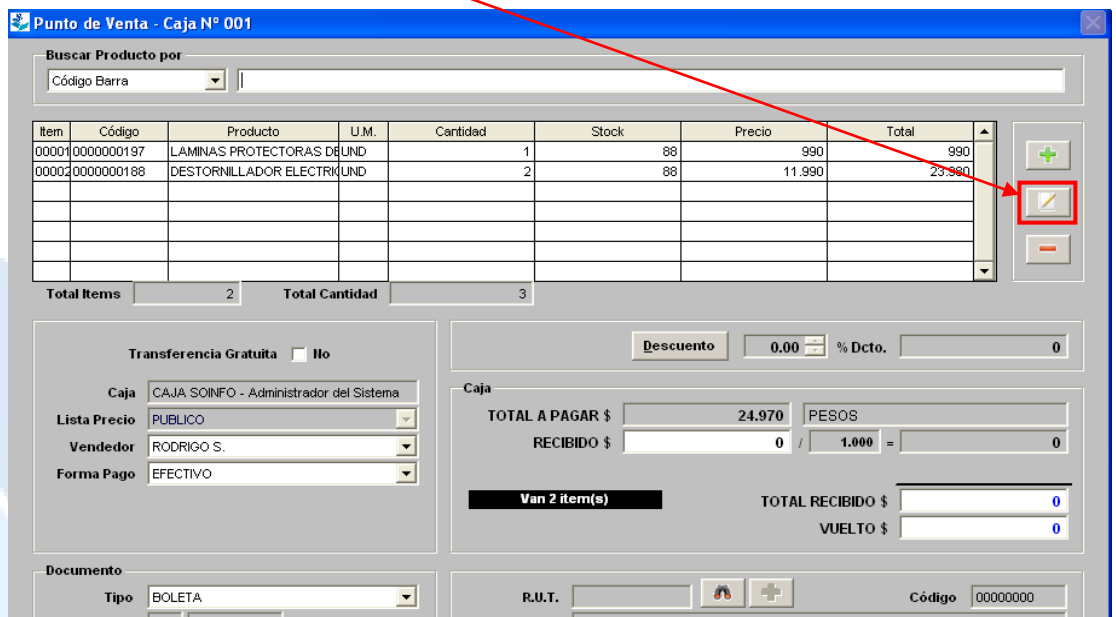

Dirección: Padre Mariano 391 Oficina 204 Providencia, Santiago - CHILE Teléfonos: (+56 2) 29489695 / (+56 2) 29489697 | Web: www.soinfo.cl

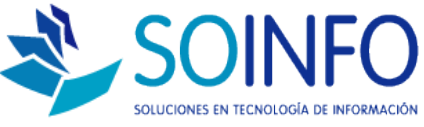

1.- Se selecciona con un click el producto al que realizaremos el descuento y luego se da un click en el botón MODIFICAR:

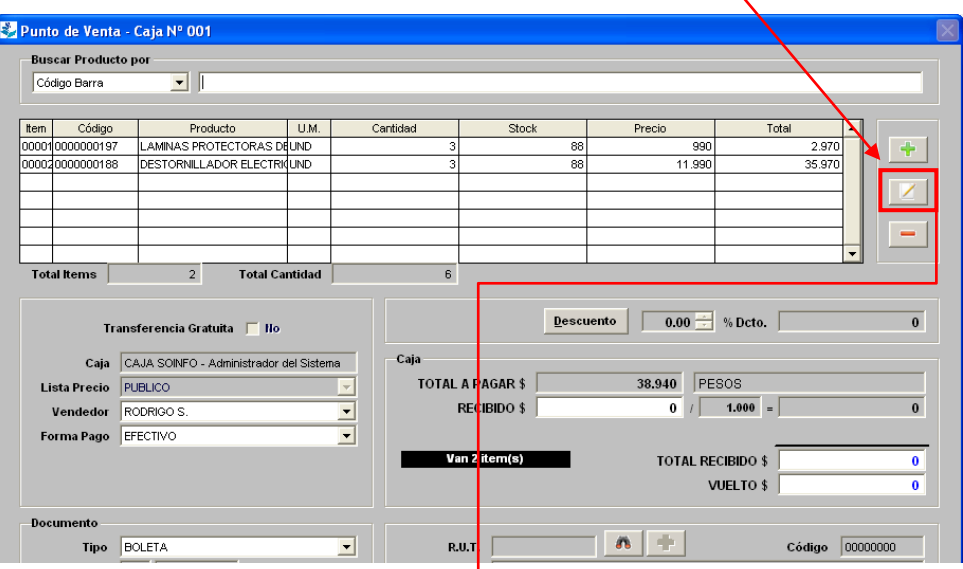

El sistema utilizará la misma lógica anterior, permitir descuentos por porcentaje o por monto, el uso de cualquiera de ellos se parametrizar de la misma forma que se indicó anteriormente (CONFIGURACION – USUARIOS)

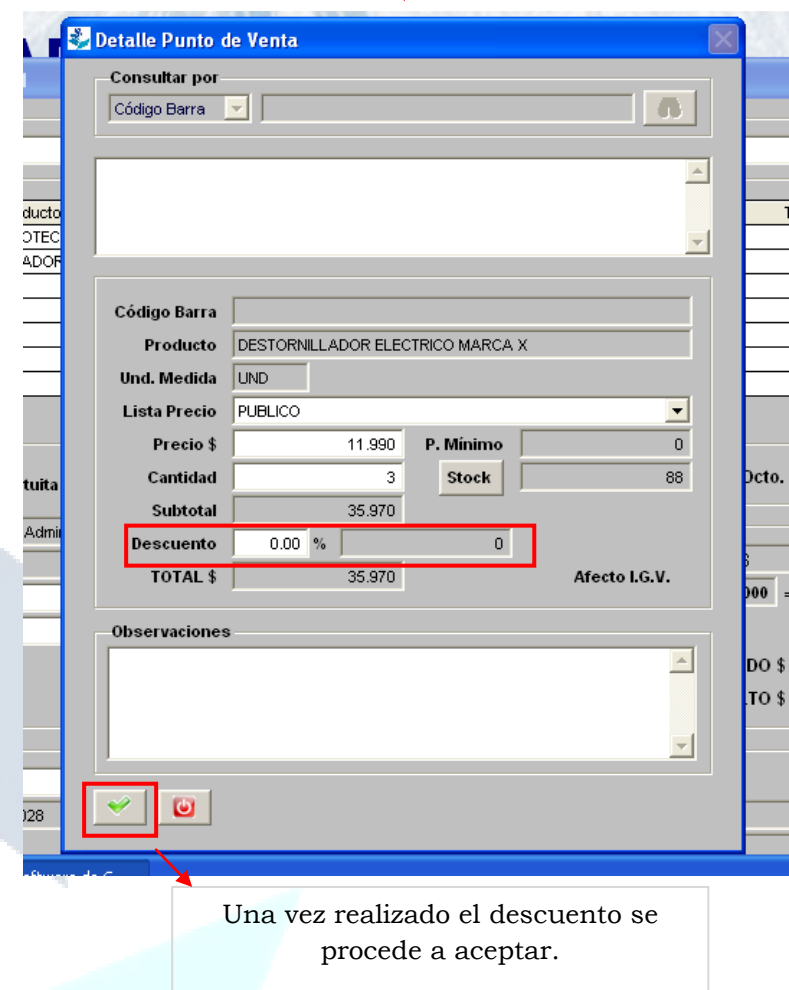

Dirección: Padre Mariano 391 Oficina 204 Providencia, Santiago - CHILE Teléfonos: (+56 2) 29489695 / (+56 2) 29489697 | Web: www.soinfo.cl